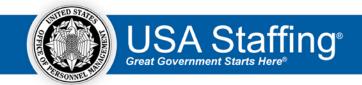

# **USA Staffing**

# **Lock Down Triggers: Vacancy and Admin Areas**

This document outlines various areas within the Vacancy and Admin levels and the trigger that locks down any changes from occurring with that area of the system. If you have any questions, consult with your USA Staffing Account Manager.

| Vacancy Level          |                                                                     |                                                                          |
|------------------------|---------------------------------------------------------------------|--------------------------------------------------------------------------|
| System Area            | Trigger when Locked Down                                            | Permission Profile Functions that can Impact the System Area             |
| Request > Request      | When the Request is Approved.                                       | Users can delete a manually created Request that has not been            |
| Information            |                                                                     | approved if they have <b>Delete Requests</b> enabled in their permission |
|                        | Some information and selections made in the Request are able        | profile. Requests that are submitted by a Hiring Manager User or         |
|                        | to be modified within the Vacancy after the Request is              | through RPI can never be deleted.                                        |
|                        | approved.                                                           |                                                                          |
| Vacancy > Position     | This is never locked down.                                          | Users must have Release/Update/Remove to USAJOBS enabled in              |
| Information > USAJOBS  |                                                                     | their permission profile to update an announcement already released      |
| Announcement Settings  | If the announcement is released to USAJOBS, it will need to be      | to USAJOBS.                                                              |
|                        | updated for updates to appear on USAJOBS.                           |                                                                          |
| Vacancy > Position     | This is never locked down.                                          | Users must have Release/Update/Remove to USAJOBS enabled in              |
| Information > Position |                                                                     | their permission profile to update an announcement already released      |
| Settings               | If the announcement is released to USAJOBS, it will need to be      | to USAJOBS.                                                              |
|                        | updated for updates to appear on USAJOBS.                           |                                                                          |
| Vacancy > Position     | When the announcement is released to and open on USAJOBS.           | No permission profile function can change this.                          |
| Information > Position | Applications do not need to be submitted.                           |                                                                          |
| Descriptions           |                                                                     | Users must have View Position Information and Edit Position              |
|                        | This includes the ability to check or un-check 'Interdisciplinary'. | <b>Information</b> enabled in their permission profile to make changes.  |

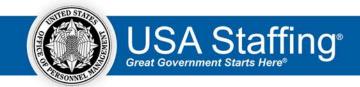

| Vacancy Level                                 |                                                                                                    |                                                                                                    |
|-----------------------------------------------|----------------------------------------------------------------------------------------------------|----------------------------------------------------------------------------------------------------|
| System Area                                   | Trigger when Locked Down                                                                                                    | Permission Profile Functions that can Impact the System Area                                                                                                    |
| Vacancy > Supporting Documents > Supporting   | When the announcement is released to and open on USAJOBS. Applications do not need to be submitted.                             | No permission profile function can change this.                                                                                                    |
| Documents                                     | If the announcement is released to USAJOBS, it will need to be updated for updates to appear on USAJOBS.                        | Users must have <b>View Supporting Documents</b> and <b>Edit Supporting Documents</b> enabled in their permission profile to make changes.                             |
|                                               |                                                                                                    | Users must have <b>Release/Update/Remove to USAJOBS</b> enabled in their permission profile to update an announcement already released to but not yet open on USAJOBS. |
| Vacancy > Eligibilities                       | When the announcement is released to and open on USAJOBS. Applications do not need to be submitted.                             | No permission profile function can change this.                                                                                                    |
|                                               | If the announcement is released to USAJOBS, it will need to be updated for updates to appear on USAJOBS.                        | Users must have <b>View Eligibilities</b> and <b>Edit Eligibilities</b> enabled in their permission profile to make changes.                                           |
|                                               |                                                                                                    | Users must have <b>Release/Update/Remove to USAJOBS</b> enabled in their permission profile to update an announcement already released to but not yet open on USAJOBS. |
| Vacancy > Settings > Age<br>Screening         | When announcement is released to USAJOBS.                                                                                       | Users with View Vacancy Settings and Edit Age Screening enabled in their permission profile to make changes.                                                           |
|                                               | The announcement does not have to be open or applications submitted.                                                            |                                                                                                    |
| Vacancy > Settings > Case<br>File Retention   | This is never locked down.                                                                                                    | Users with View Vacancy Settings and Edit Case File Retention enabled in their permission profile can make changes.                                                    |
| Vacancy > Settings > Application Confirmation | This is never locked down.                                                                                                    | Users with View Vacancy Settings and Edit Notification Settings enabled in their permission profile can make changes.                                                  |
| Messages                                      | If announcement is released to USAJOBS, it will need to be updated for the message to be seen for newly submitted applications. | Users must have <b>Release/Update/Remove to USAJOBS</b> enabled in their permission profile to update an announcement already released to USAJOBS.                     |

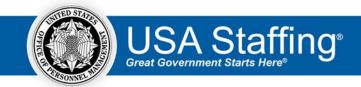

| Vacancy Level                 |                                                                |                                                                         |
|-------------------------------|----------------------------------------------------------------|-------------------------------------------------------------------------|
| System Area                   | Trigger when Locked Down                                       | Permission Profile Functions that can Impact the System Area            |
| Vacancy > Settings >          | This is never locked down.                                     | Users with View Vacancy Settings and Edit Citizenship Screening         |
| Citizenship Screening         |                                                                | enabled in their permission profile can make changes.                   |
|                               | If announcement is released to USAJOBS, it will need to be     |                                                                         |
|                               | updated for updates to appear on USAJOBS. All applicants       | Users must have Release/Update/Remove to USAJOBS enabled in             |
|                               | should be re-rated if this setting is updated after the        | their permission profile to update an announcement already released     |
|                               | announcement is open.                                          | to USAJOBS.                                                             |
| Vacancy > Settings >          | When announcement is released to and open on USAJOBS.          | No permission profile function can change this.                         |
| USAJOBS Apply Online          | Applications do not need to be submitted.                      |                                                                         |
|                               |                                                                | Users must have Release/Update/Remove to USAJOBS enabled in             |
|                               | If the announcement is released to USAJOBS but not yet open,   | their permission profile to update an announcement already released     |
|                               | it will need to be updated for updates to appear on USAJOBS.   | to but not yet open on USAJOBS.                                         |
| Vacancy > Settings >          | When announcement is released to and open on USAJOBS.          | No permission profile function can change this.                         |
| <b>Application Processing</b> | Applications do not need to be submitted.                      |                                                                         |
|                               |                                                                | Users must have Release/Update/Remove to USAJOBS enabled in             |
|                               | If the announcement is released to USAJOBS but not yet open,   | their permission profile to update an announcement already released     |
|                               | it will need to be updated for updates to appear on USAJOBS.   | to but not yet open on USAJOBS.                                         |
| Vacancy > Settings >          | This is never locked down.                                     | Users with View Vacancy Settings and Edit Period of Eligibility         |
| Period of Eligibility         |                                                                | enabled in their permission profile can make changes.                   |
|                               | If the announcement is released to USAJOBS, it will need to be |                                                                         |
|                               | updated for updates to appear on USAJOBS. All applicants       | Users must have Release/Update/Remove to USAJOBS enabled in             |
|                               | should be re-rated if this setting is updated after the        | their permission profile to update an announcement already released     |
|                               | announcement is open.                                          | to USAJOBS.                                                             |
| Vacancy > Settings >          | When announcement is released to USAJOBS.                      | No permission profile function can change this.                         |
| Demographic Data              |                                                                |                                                                         |
| Collection                    | The announcement does not have to be open or applications      | Users with View Vacancy Settings and Edit Demographic Data              |
|                               | submitted.                                                     | <b>Collection</b> enabled in their permission profile can make changes. |
| Vacancy > Settings >          | This is never locked down.                                     | Users with View Vacancy Settings and Edit Vacancy Tags enabled in       |
| Vacancy Tags                  |                                                                | their permission profile can make changes.                              |

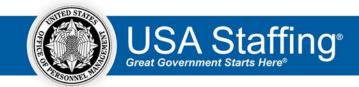

| Vacancy Level                                |                                                                                                    |                                                                                                    |
|----------------------------------------------|----------------------------------------------------------------------------------------------------|----------------------------------------------------------------------------------------------------|
| System Area                                  | Trigger when Locked Down                                                                                                    | Permission Profile Functions that can Impact the System Area                                                                                                    |
| Assessment Package                           | When Assessment Package Complete box is checked. If changes need to be made, un-check as complete.  If the announcement is released to USAJOBS, it will need to be updated for updates to appear on USAJOBS. | When something can be changed within the Assessment Package, Users must have Uncomplete Completed Assessment Package enabled in their permission profile to un-check the Assessment Package Complete box and Complete Assessment Package to complete an Assessment Package. |
|                                              | There are certain things you can and cannot change after the announcement is open, refer to the "Assessment Package" items below for additional details.                                                     | Users must have <b>Release/Update/Remove to USAJOBS</b> enabled in their permission profile to update an announcement already released to USAJOBS.                                                                                                    |
|                                              |                                                                                                    | When something can be changed within the Assessment Package after the announcement is open on USAJOBS, Users must have <b>Edit Assessment Content after Announcements Opens</b> enabled to make changes.                                                                    |
| Assessment Package > Job Analysis            | When Assessment Package Complete box is checked. If changes need to be made, un-check as complete.                                                                                                    | Users with <b>Edit Job Analysis</b> enabled in their permission profile can make changes.                                                                                                    |
| Assessment Package > Assessment Plan         | When Assessment Package Complete box is checked. If changes need to be made, un-check as complete.                                                                                                    | Permission functions that affect the Assessment Plan page include:  Create Assessment; Delete Assessment; Manage Assessment Plan (check/uncheck 'Rating' and 'Screen-out'); View Assessment;                                                                                |
|                                              | Assessments can never be added or deleted after the announcement open on USAJOBS.                                                                                                    | Weights; Edit Assessment Weights.                                                                                                    |
| Assessment Package > Categories > Categories | When Assessment Package Complete box is checked. If changes need to be made, un-check as complete prior to the announcement being released to and open on USAJOBS.                                           | Users must have <b>Create/Edit Categories</b> enabled in their permission profile to make edits before an announcement is open on USAJOBS.                                                                                                    |
|                                              | Categories can never be edited after the announcement is open on USAJOBS.                                                                                                    |                                                                                                    |

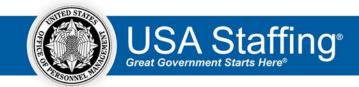

| Vacancy Level                                       |                                                                                                    |                                                                                                    |
|-----------------------------------------------------|----------------------------------------------------------------------------------------------------|----------------------------------------------------------------------------------------------------|
| System Area                                         | Trigger when Locked Down                                                                                                    | Permission Profile Functions that can Impact the System Area                                                                                                    |
| Assessment Package > Categories > Category Settings | When Assessment Package Complete box is checked. If changes need to be made, un-check as complete.  Categories can never be edited after the announcement is     | Users must have <b>Create/Edit Categories</b> enabled in their permission profile to make edits before an announcement is open on USAJOBS.                                                   |
|                                                     | released to and open on USAJOBS.                                                                                                    |                                                                                                    |
| Assessment Package ><br>Test Plan                   | When Assessment Package Complete box is checked. If changes need to be made, un-check as complete.                                                               | No permission profile function can change this.                                                                                                    |
|                                                     | If a USA Hire assessment has been added to the Assessment Package, no new test scenarios can be added.                                                           |                                                                                                    |
| Assessment > Assessment Information                 | When Assessment Package Complete box is checked. If changes need to be made, un-check as complete.                                                               | Permission functions that affect the Assessment Information page include: Create Assessment; Delete Assessment; View Manual Assessment; Create/Edit Assessments that [do/do not] standardize |
|                                                     | The "Type" option is locked as soon as you save the tab.  Deleting the assessment out of the Plan will allow you to start over with the correct "Type" selected. | scores [w/custom values] (these 3 scoring options are only valid for manual assessments).                                                                                                    |
| Assessment >                                        | When Assessment Package Complete box is checked. If                                                                                                    | User must have Create/Edit Competencies enabled to create new                                                                                                    |
| Competencies                                        | changes need to be made, un-check as complete.                                                                                                    | competencies.                                                                                                    |
|                                                     | Competencies can be added/deleted at any time.                                                                                                    |                                                                                                    |
| Assessment > Assessment Questionnaire               | When Assessment Package Complete box is checked. If changes need to be made, un-check as complete.                                                               | User must have Edit Assessment Content after Announcement Opens enabled in permission profile to make changes after announcement is initially released.                                      |
|                                                     | The following assessment content can be edited after the announcement is open on USAJOBS: item stem text, item response type, and item response scale.           | Additional permission functions that affect the Assessment Questionnaire page include: Create/Edit Assessment Content; Create/Edit Multiple Choice - Multiple Select Items; Create/Edit      |
|                                                     | Adding/deleting items and response options cannot be done after the announcement is released to and open on USAJOBS.                                             | <b>Screen-outs</b> (without this, users cannot check the 'Screen-out' checkbox in the item editor).                                                                                          |

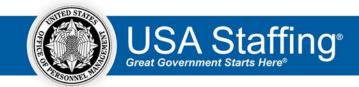

| Vacancy Level           |                                                                 |                                                                                                    |
|-------------------------|-----------------------------------------------------------------|----------------------------------------------------------------------------------------------------|
| System Area             | Trigger when Locked Down                                        | Permission Profile Functions that can Impact the System Area                                                                                                    |
| Assessment > Screen-Out | When Assessment Package Complete box is checked. If             | User must have Edit Assessment Content after Announcement                                                                                                    |
| Criteria                | changes need to be made, un-check as complete.                  | Opens enabled to make changes after an announcement has opened. User must also have Create/Edit Screenouts enabled.                                                  |
| Assessment > Rating     | When Assessment Package Complete box is checked. If             | User must have Edit Assessment Content after Announcement                                                                                                    |
| Criteria                | changes need to be made, un-check as complete.                  | <b>Opens</b> enabled to make changes after an announcement has opened.                                                                                               |
|                         |                                                                 | Additional permission functions that affect the Rating Criteria page include: Add/Remove Competency and Item from Rating; Unlock & Edit Competency and Item Weights. |
| Announcement >          | 'Announcement Number' and 'Work Schedule' are locked down       | No permission profile function can change this.                                                                                                    |
| Announcement            | when the announcement is released to USAJOBS.                   |                                                                                                    |
| Information             |                                                                 | Users must have Release/Update/Remove to USAJOBS enabled in                                                                                                    |
|                         | Other fields can be modified after the announcement is          | their permission profile to update an announcement already released                                                                                                  |
|                         | released to and open on USAJOBS. If the announcement is         | to USAJOBS.                                                                                                    |
|                         | released to USAJOBS, it will need to be updated for updates to  |                                                                                                    |
|                         | appear on USAJOBS.                                              |                                                                                                    |
| Announcement >          | Locations cannot be modified when the announcement is           | No permission profile function can change this.                                                                                                    |
| Announcement Location   | released to and open on USAJOBS.                                |                                                                                                    |
|                         | (0 1 6 1 1 1 1 1                                                | Users must have Release/Update/Remove to USAJOBS enabled in                                                                                                    |
|                         | 'Set Number of Vacancies' and 'Total Vacancies' is never locked | their permission profile to update an announcement already released                                                                                                  |
|                         | down. If the announcement is released to USAJOBS, it will need  | to USAJOBS.                                                                                                    |
| A                       | to be updated for updates to appear on USAJOBS.                 |                                                                                                    |
| Announcement >          | Ability to 'Add Section' and 'Add to Section' in the            | User must have Edit Announcement Questionnaire Items after                                                                                                    |
| Announcement            | 'Preferences', 'Eligibilities', and 'Custom' sections is locked | Release enabled in permission profile to make changes after a job is                                                                                                 |
| Questionnaire           | down when the announcement is released to and open on USAJOBS.  | initially released.                                                                                                    |
|                         | Announcement 'Screen-outs' are never locked down.               |                                                                                                    |

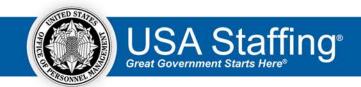

| Vacancy Level     |                                                                |                                                                          |
|-------------------|----------------------------------------------------------------|--------------------------------------------------------------------------|
| System Area       | Trigger when Locked Down                                       | Permission Profile Functions that can Impact the System Area             |
| Announcement >    | This is never locked down.                                     | User must have Edit Announcement Content after Release enabled           |
| Announcement Text |                                                                | in permission profile to make changes after a job is initially released. |
|                   | If the announcement is released to USAJOBS, it will need to be |                                                                          |
|                   | updated for updates to appear on USAJOBS.                      | Users must have Release/Update/Remove to USAJOBS enabled in              |
|                   |                                                                | their permission profile to update an announcement already released      |
|                   |                                                                | to USAJOBS.                                                              |

Note, throughout the Admin area, the ability to modify items based on the settings identified in the "Permission Profile Functions that can Impact the System Area" column will apply if you have that permission enabled within the Profile assigned to your HR User account for the Owning Office of the applicable system area.

| System Area                             | Trigger when Locked Down                                                                                                 | Permission Profile Functions that can Impact the System Area                                                                              |
|-----------------------------------------|----------------------------------------------------------------------------------------------------|----------------------------------------------------------------------------------------------------|
| Admin > Users and Permissions > General | Can be edited at any time. They can never be deleted but can be retired at any time. Changes only apply to newly created | Users must have <b>Create/Edit</b> or <b>Delete General Contacts</b> enabled in their permission profile, as applicable, to make changes. |
| Contacts                                | vacancies.                                                                                                    | their permission profile, as applicable, to make changes.                                                                                 |
| Admin > Users and                       | Can be edited at any time. They cannot be deleted if in use.                                                             | Users must have Create/Edit or Delete Permission Profiles enabled in                                                                      |
| Permissions > Permission                | Changes apply immediately to all Users assigned that profile.                                                            | their permission profile, as applicable, to make changes.                                                                                 |
| Profiles                                |                                                                                                    |                                                                                                    |
| Admin > Maintenance >                   | Can be edited at any time. They cannot be deleted if in use.                                                             | Users must have Create/Edit or Delete Customer enabled in their                                                                           |
| Customers                               | Changes apply immediately to all associated Vacancies.                                                                   | permission profile, as applicable, to make changes.                                                                                       |
| Admin > Maintenance >                   | Can be edited at any time. They cannot be deleted if in use.                                                             | Users must have Create/Edit or Delete Tags enabled, as applicable, in                                                                     |
| Tags                                    |                                                                                                    | their permission profile to make changes.                                                                                                 |
| Admin > Default Settings                | Can be edited at any time. Changes only apply to newly                                                                   | Users must have View Default Settings and Edit Default Settings                                                                           |
|                                         | created vacancies.                                                                                                    | enabled in their permission profile order to make changes.                                                                                |
|                                         |                                                                                                    | Permissions apply to all default settings, not specific to any one area                                                                   |
|                                         |                                                                                                    | of the system.                                                                                                    |

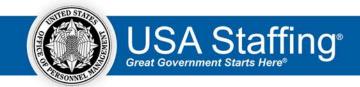

Note, throughout the Admin area, the ability to modify items based on the settings identified in the "Permission Profile Functions that can Impact the System Area" column will apply if you have that permission enabled within the Profile assigned to your HR User account for the Owning Office of the applicable system area.

| System Area                                                  | Trigger when Locked Down                                                                                                    | Permission Profile Functions that can Impact the System Area                                                                                                    |
|--------------------------------------------------------------|----------------------------------------------------------------------------------------------------|----------------------------------------------------------------------------------------------------|
| Admin > Libraries > Position Descriptions                    | Can be edited at any time. They cannot be deleted if in use.                                                                                                    | Users must have <b>Create/Edit</b> or <b>Delete Position Descriptions</b> permissions enabled, as applicable, to make changes.                                                 |
| Admin > Libraries > Announcement Items                       | Can be edited and deleted at any time. Changes only apply to newly created vacancies.                                                                                                    | Users must have Create/Edit or Delete Announcement Items enabled, as applicable, in their permission profile to make changes.                                                  |
| Admin > Libraries > Competency Networks                      | Can be edited at any time. They can never be deleted but content within them can be.                                                                                                    | Users must have View Competency Networks and Create/Edit Competency Networks enabled in their permission profile make any changes.                                             |
| Admin > Libraries > Competency Network > Network Information | Can be edited at any time.                                                                                                    | Users must have <b>Create/Edit Competency Networks</b> enabled in their permission profile to make changes.                                                                    |
| Admin > Libraries > Competency Network > Competencies        | Can be removed (deleted) from a competency network at any time; however, it will never be permanently deleted.  Changes to a single competency applies to all instances of the competency being used, regardless of Network it is assigned to. | Users must have Create/Edit Competency Networks, Create/Edit Competencies and Delete Competencies enabled in their permission profile to make changes in a competency network. |
|                                                              | Changes will appear in new instances of the competency being used at the Vacancy and/or Assessment Package Template level.                                                                                                    |                                                                                                    |

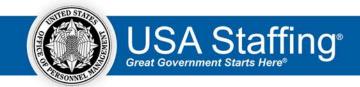

Note, throughout the Admin area, the ability to modify items based on the settings identified in the "Permission Profile Functions that can Impact the System Area" column will apply if you have that permission enabled within the Profile assigned to your HR User account for the Owning Office of the applicable system area.

| System Area                                      | Trigger when Locked Down                                                                                                    | Permission Profile Functions that can Impact the System Area                                                                                                   |
|--------------------------------------------------|----------------------------------------------------------------------------------------------------|----------------------------------------------------------------------------------------------------|
| Admin > Libraries > Competency Network > Items   | Can be removed (deleted) from a competency network at any time; however, it will never be permanently deleted if it has been used.  Changes to a single item applies to all instances of the item being used, regardless of Network it is assigned to.                        | Users with Create/Edit Competency Networks and Delete Items enabled in their permission profile can make changes in a competency network.                      |
|                                                  | Changes will appear in new instances of the item being used at the Vacancy and/or Assessment Package Template level.                                                                                                    |                                                                                                    |
| Admin > Libraries > Eligibilities                | Can be edited and retired at any time. Changes only apply to newly created vacancies.                                                                                                    | Users must have <b>Create/Edit</b> or <b>Delete Eligibility Library Items</b> permissions enabled, as applicable, in their permission profile to make changes. |
| Admin > Templates > Announcement Templates       | Can be edited at any time. They cannot be deleted if in use. Changes made after creation only apply to newly created vacancies.                                                                                                    | Users must have <b>Create/Edit</b> or <b>Delete Announcement Templates</b> permissions enabled, as applicable, in their permission profile to make changes.    |
| Admin > Templates > Assessment Package Templates | This can never be deleted.  The assessment associated with the Package Template can be edited and deleted if the Assessment Package Complete box is unchecked.  Changes made after creation will only apply to newly created vacancies using the Assessment Package Template. | There are a variety of permission functions applicable to Assessment Package Templates that can affect what can be done in this area.                          |
| Admin > Templates > Instructional Templates      | Can be edited and deleted at any time. Changes only apply to newly created vacancies.                                                                                                    | Users must have <b>Create/Edit</b> or <b>Delete Instructional Templates</b> enabled, as applicable, in their permission profile to make any changes.           |

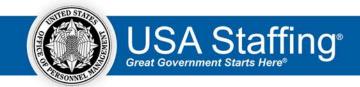

Note, throughout the Admin area, the ability to modify items based on the settings identified in the "Permission Profile Functions that can Impact the System Area" column will apply if you have that permission enabled within the Profile assigned to your HR User account for the Owning Office of the applicable system area.

| System Area                                | Trigger when Locked Down                                                                                                    | Permission Profile Functions that can Impact the System Area                                                        |
|--------------------------------------------|----------------------------------------------------------------------------------------------------|----------------------------------------------------------------------------------------------------|
| Admin > Templates > Notification Templates | Can be edited at any time. If the template had been used, deleting it will simply retire it. If it had never been used, deleting will fully delete it from the system. | User must have <b>Delete Notification Templates</b> enabled in their permission profile to make changes.            |
|                                            | Changes made after creation only apply to notifications sent after the change is made.                                                                                 |                                                                                                    |
| Admin > Workflow<br>>Tasks                 | Can be edited at any time. They cannot be deleted if in use (i.e. assigned to a vacancy or a new hire).                                                                | User must have <b>Credit/Edit Tasks</b> or <b>Delete Tasks</b> enabled in their permission profile to make changes. |
|                                            | Changes only apply when newly assigned to workflows, vacancy's or new hires.                                                                                           |                                                                                                    |
| Admin > Workflow > Workflows               | Can be edited at any time and deleted at any time.                                                                                                    | User must have <b>Delete Workflows</b> enabled in their permission profile to delete a workflow that is not in use. |
|                                            | Changes only apply when newly assigned to vacancy's or new hires.                                                                                                    |                                                                                                    |